Bij het gebruik van ICT in de wiskundeles gaat de gedachte vaak allereerst uit naar het gebruik van programma's die speciaal voor dat doel, wiskunde, gemaakt zijn. Maar het is ook mogelijk een bestaand programma nuttig te maken voor gebruik in de wiskundeles. Die keuze is gemaakt door **Frits Spijkers**. Hij vertelt hoe Excel (XL) ingezet kan worden.

# **Excel in de wiskundeles**

## **Inleiding**

Onlangs stelde de sectie wiskunde van RSG Wiringherlant (waar ik deel van uitmaak) zichzelf de vraag: Wat doen wij structureel aan ICT in de wiskundeles en waarom doen we wat we doen? Eigenlijk twee vragen ineen. En merkwaardig genoeg konden we de eerste (wat we aan ICT doen) gemakkelijker beantwoorden dan de tweede (het waarom). Er bleek eigenlijk niet veel structureels te gebeuren en wat er gebeurde had vooral te maken met het uitvoeren van opdrachten met de computer uit de lesmethode. Vaak werden ook die opgeofferd aan het altijd aanwezige 'tijdgebrek'. Hoog tijd om eens op een rijtje te zetten wat je als sectie nou eigenlijk wilt met ICT in de wiskundeles.

## **Overwegingen vooraf**

Als het gaat om ICT, dan denk ik niet aan het inzetten van allerlei voor één doel ontworpen programmaatjes. Dan denk ik aan het leren van het goed werken met:

- een tekstverwerker met formule-editor
- een rekenblad
- het internet

• enkele specifiek wiskundige toepassingen.

Dat komt omdat ik vind dat:

- het vak wiskunde moet bijdragen aan de totale ontwikkeling van een leerling en dus ook aan het goed leren omgaan met ICT
- er in een rekenblad veel wiskundige vaardigheden zijn te integreren (denk maar aan het invoeren van formules, het ordenen van gegevens in tabellen, diagrammen en grafieken, het uitvoeren van logische operaties, en dergelijke)
- een rekenblad een goede, breed toepasbare werkomgeving voor een leerling is (die niet alleen bij wiskunde is te gebruiken, maar ook bij andere vakken waar wordt gerekend)
- internet een bron van informatie is die te weinig, maar vooral te ongestructureerd, wordt aangeboord
- door middel van goede werkbladen in een rekenblad en goede applets veel wiskunde levendiger kan wor-

den gebracht en veel duidelijker kan worden uitgelegd dan alleen door mondelinge overdracht.

Mijns inziens blijft wiskunde altijd een vak waarbij het potloodje en het gummetje samen met de grijze cellen een grote rol spelen. Lang niet altijd is het inzetten van de computer nodig of wenselijk. Maar in sommige gevallen wel. En dan gaat het erom dat die inzet meerwaarde heeft. Dat kan meerwaarde zijn voor de totale ontwikkeling van de leerling of meerwaarde voor het vak en het liefst beide.

## **Een fundamentele keuze**

Op grond van deze overwegingen heb ik de sectie voorgesteld om ons te concentreren op het werken met het voor wiskunde bruikbare deel van het 'centrale werksysteem' van de school. In ons geval was dat de combinatie: Windows NT en het MSOffice-pakket: Word, Excel, PowerPoint en Internet Explorer. Daarnaast worden voor specifieke onderwerpen applets gezocht die direct via het internet kunnen worden uitgevoerd op basis van bijpassend lesmateriaal.

De directe *voordelen* van het je beperken tot één werksysteem zijn:

- de school heeft al een licentie voor het Office-pakket, dus extra aanschaf is niet nodig
- veel leerlingen beschikken thuis over dit pakket en hebben er al kennis mee gemaakt, zodat de instap laagdrempelig is als je kiest voor een rustige opbouw van lesmateriaal
- alles wat bij andere vakken gebeurt met dit pakket ondersteunt de inspanningen bij wiskunde
- de meeste leraren zijn met het pakket bekend en hebben vaak al enige kennis van het werken ermee (hoewel de vaardigheid heel verschillend is)
- zowel door leerlingen als leraren wordt het werken met dit pakket als echt zinvol ervaren, je hebt er iets aan zowel binnen als buiten de wiskunde
- als je er mee hebt leren werken is het software die je heel goed kunt gebruiken om van alles mee te doen, ook bijvoorbeeld als leraar om eigen lesmateriaal mee te maken.

Verder blijkt er op het gebied van functies en grafieken, statistiek en diagrammen vrijwel alles mogelijk wat je op het niveau van het voortgezet onderwijs zou willen. Bijvoorbeeld kun je met behulp van de Oplosser (een invoegtoepassing) lineair programmeren en is het werken met dynamische modellen heel goed mogelijk.

Zaken die niet mogelijk zijn binnen het Office-pakket en met name Excel worden opgelost door een geschikte applet te zoeken.

Natuurlijk zijn er ook nadelen en onmogelijkheden:

- je moet tijd investeren in het leren werken met Excel, ook in de wiskundelessen, en meer tijd dan bij de meer specifiek wiskundige programma's als VU-grafiek en VU-statistiek
- er zijn conversiemoeilijkheden omdat leerlingen verschillende versies van Excel gebruiken (bijvoorbeeld thuis een oudere versie dan op school of omgekeerd)
- het is de vraag of leerlingen die thuis niet over Excel beschikken in staat zijn om binnen de beperkte tijd die in de wiskundeles beschikbaar is voldoende vaardigheid met het programma op te doen
- meetkundige mogelijkheden zijn er binnen Excel niet

– algebraïsche operaties zijn binnen Excel niet mogelijk. Deze nadelen zijn echter overkomelijk, zo blijkt uit de (beperkte) praktijkervaringen die we met het werken met Excel hebben. Het investeren van tijd valt mee omdat het pakket vaak wel enigszins bekend is en omdat de huidige leerlingen al over een redelijke computervaardigheid op het gebied van Windows-programma's beschikken. De conversiemoeilijkheden zijn op te lossen door af te spreken steeds in hetzelfde bestandsformaat (bijvoorbeeld Excel2000) op te slaan.

De meetkundige mogelijkheden worden eigenlijk niet gemist, daarvoor bestaan andere pakketten en/of mooie applets. Bovendien is bij meetkunde het handwerk (omgaan met concrete materialen en tekenen met de hand) nog heel belangrijk.

Het niet kunnen werken met algebraïsche operaties wordt niet als een bezwaar ervaren, omdat dit (voorlopig?) in het voortgezet onderwijs door de leerlingen zelf moet worden gedaan, zonder de helpende hand van computeralgebrapakketten.

En ten slotte de vraag of leerlingen binnen de beperkte beschikbare tijd voldoende vaardigheid kunnen opbouwen. Daarop kan het antwoord bevestigend zijn als je maar regelmatig met Excel blijft werken en niet steeds weer andere programma's tussendoor gebruikt. En dat betekent dat je het werken ermee systematisch in je lesprogramma moet opnemen.

# **Excel in het lesprogramma: de basis**

Om met Excel te kunnen werken in de wiskundelessen heb je toegang tot computerapparatuur nodig. Op de RSG Wiringherlant hebben we als wiskundesectie daarvoor twee mogelijkheden:

- we hebben twee grotere lokalen waarin achterin zes tot acht computers staan opgesteld voor computergebruik door een deel van de klas tijdens de reguliere lessen
- we kunnen inschrijven in een computerlokaal voor computergebruik door een gehele klas ineens.

Meestal werken we met twee leerlingen per computer, zeker bij praktische opdrachten.

Bij het werken met Excel onderscheid ik voor het gemak drie categorieën:

- 1. leren werken met het pakket zelf
- 2. Excel gebruiken als werkomgeving
- 3. Excel gebruiken als leeromgeving.

#### *Ad. 1*

Voor het *leren werken met het pakket* hebben we een aantal kleinere 'practica' ontwikkeld die elk bedoeld zijn voor één of twee lesuren. Voor de eerste twee leerjaren zijn dat de practica:

- 'Tafels in XL' (twee lessen) waarin de leerlingen de basistechnieken als kopiëren (relatief en absoluut) van cellen en een eenvoudig gebruik van formules in cellen leren
- 'Tabellen en grafieken in XL' (één à twee lessen) waarin de leerlingen leren bij wiskundige formules van twee variabelen tabellen en grafieken te maken
- 'Lengte en gewicht' (één à twee lessen) waarin de leerlingen leren statistische gegevens te verwerken in Excel.

Omdat deze drie basispractica over twee jaren worden verspreid, kun je er niet van uitgaan dat ze daarna vlot in Excel kunnen werken. Maar ze hebben de eerste beginselen gezien en bovendien gebeurt er meer.

|         | Excel-practicum: Statistiek (onderbouw en VMBO) - Microsoft Internet Explorer                                                                                                    |              |                  | $  D $ $\times$           |
|---------|----------------------------------------------------------------------------------------------------|--------------|------------------|---------------------------|
|         | Bestand Bewerken Beeld Favorieten Extra Help                                                                                                    |              |                  | m                         |
|         | ←Vorige · → · ③ ③ △ ③Zoeken 国Favorieten ④Media ③ B3· ④ 國 · 国                                                                                                    |              |                  |                           |
|         | Agres # F:\WiskundeWeb\XL\XLstat1.html                                                                                                    | $\mathbf{r}$ | $\alpha$ Ga naar | Koppelingen <sup>22</sup> |
|         |                                                                                                    |              |                  |                           |
|         | Excelpracticum: Lengte en gewicht                                                                                                    |              |                  |                           |
|         | In het rekenblad Excel kun je mooi statistieken zichtbaar maken. Verder beschikt Excel over allerlei statistische functies. Bij dit<br>practicum hoort het rekenblad                                                                  |              |                  |                           |
|         | <b>Elenate</b> en gewicht                                                                                                    |              |                  |                           |
|         | Dat moet je eerst met behulp van de rechtermuisknop downloaden en via 'Doel opslaan als' opslaan onder een eigen naam<br>als Stat[].xls, waarbij [] je eigen naam is.                                                                 |              |                  |                           |
|         | Het is wel van belang dat je met eenvoudige formules in Excel kunt werken. Als je dat niet beheerst, doe dan eerst het<br>practicum 'Tafels'.                                                                                         |              |                  |                           |
| Inhoud: |                                                                                                    |              |                  |                           |
|         | · De statistische functies<br>· Diagrammen maken                                                                                                    |              |                  |                           |
|         | · Het practicum afsluiten                                                                                                    |              |                  |                           |
|         |                                                                                                    |              |                  |                           |
|         | De statistische functies                                                                                                    |              |                  |                           |
|         | Open het rekenblad Statf1.xls. Je ziet een overzicht van de lengtes en de gewichten van een groep van 20 meisies. In plaats<br>uan bun namon zio in dat zo zijn gonummerd. Naast de kolommon met gegevene staan de centrummaton en de |              |                  |                           |
|         | Deze computer                                                                                                    |              |                  |                           |

*fig. 1 Excel practicum 'Lengte en gewicht'*

#### *Ad. 2*

Excel gebruiken *als werkomgeving* slaat op het uitvoeren van een praktische opdracht waarin het werken met Excel is opgenomen. De leerling gebruikt dan dit programma (vaak in combinatie met Word) om de uitwerking van een

praktische opdracht te maken. Dergelijke praktische opdrachten zijn eenvoudig te ontwerpen. Wij hebben bijvoorbeeld opdrachten gemaakt als 'Rapportcijfers berekenen in XL' waarin wordt bekeken hoe leraren en leerlingen Excel kunnen gebruiken om rapportcijfers uit te rekenen, en 'Zakgeld in XL' waarin een statistisch onderzoekje wordt uitgevoerd rond het thema zakgeld en kleedgeld.

#### *Ad. 3*

Excel gebruiken *als leeromgeving* slaat op het gebruiken van Excel bij het aanleren van een wiskundige vaardigheid. Een goed voorbeeld is het gebruiken van Excel bij het bestuderen van hellingsgetal en begingetal van een lineaire functie. Daarbij hebben we (mede naar aanleiding van het artikel van Pauline Vos in *Euclides* over schuifbalken in Excel) een werkblad gemaakt waarin leerlingen de invloed van het wijzigen van deze getallen op de grafiek kunnen bekijken.

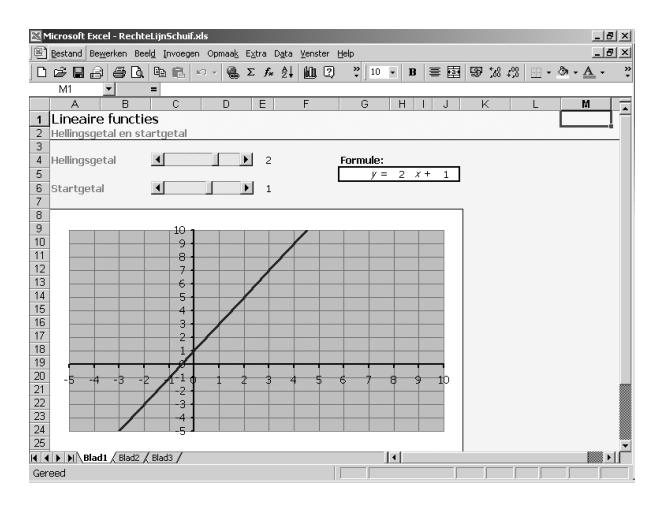

*fig. 2 Excel practicum 'Lineaire functies'*

Dergelijke werkbladen om bepaalde stukjes wiskunde voor leerlingen levend en interactief te maken zijn eenvoudig zelf te ontwerpen in Excel. Veel specifieke vaardigheid is daar niet voor nodig, zeker niet als je het eenvoudig houdt.

Op onze school kunnen we dit gemakkelijk in een les inbedden omdat we beschikken over twee lokalen met een aantal computers achterin. Leerlingen kunnen dan even een kwartiertje met het werkblad werken en vervolgens weer doorgaan op hun gewone werkplek met het maken van andere opgaven. Als zo'n werkblad in het computerlokaal in een les van vijftig minuten moet worden aangestuurd, dan moet er echt lesmateriaal omheen worden gemaakt met gerichte opdrachten.

# **Excel in hogere leerjaren**

Tot nu toe is alleen het leggen van de basisvaardigheid aan orde geweest. In de hogere leerjaren moet daarop natuurlijk worden doorgebouwd.

Voor het VMBO hoeft er weinig meer te worden gedaan aan het leren van nieuwe aspecten van Excel: de basis is voldoende om mee te werken. Daar zullen we ons gaan richten op het uitvoeren van praktische opdrachten met behulp van Excel en het ontwerpen van werkbladen die het leren van enkele wiskundige begrippen (denk aan groeifactor en exponentiële groei, aan het geschuif met parabolen, en dergelijke) ondersteunen.

Voor HAVO en vooral VWO ligt dat iets anders. Daar zal in de bovenbouw ook nog aandacht moeten worden besteed aan:

- veel statistische functies van Excel, bijvoorbeeld ook standaarddeviatie, kansverdelingen, wellicht de correlatiecoëfficiënt, enzovoort.
- het werken met de invoegtoepassing 'Oplosser' voor lineair programmeren
- het ontwerpen van een dynamisch model in Excel
- en wellicht het gebruik van de logische functies van Excel.

Verder zullen we er daar naar streven dat het gebruiken van Excel bij praktische opdrachten, maar ook bij het bekijken van grafieken, het maken van diagrammen een natuurlijke handeling wordt voor leerlingen.

Uiteraard is daar de grafische rekenmachine een zeer handzame concurrent, zeker omdat die gemakkelijker grafieken maakt, maar de grafieken in Excel zijn vaak van een betere kwaliteit, en beslist eenvoudiger in werkstukken in te voegen.

# **De uitvoering**

Om het beschreven programma te kunnen uitvoeren is veel materiaal nodig, zowel Excel-werkbladen als ondersteunend lesmateriaal. Een deel daarvan bestaat al en is te bekijken via onze website www.wiskundeweb.nl onder 'Practica'. Maar veel zal nog moeten worden gemaakt. Gelukkig zijn er de nodige bronnen waaruit kan worden geput. De belangrijkste voor ons zijn:

- de website van Pascal: www.pascal-online.nl, waar steeds meer Excel-materiaal komt te staan van een goede kwaliteit
- de website van de SLO: www.slo.nl, waar Excel-materiaal voor de Tweede Fase HAVO/VWO is te vinden via 'Voortgezet onderwijs' en 'Tweede Fase'.

En er is via het internet nog veel meer te vinden. Het meeste is echter niet onmiddellijk geschikt voor gebruik in de les, maar moet worden bewerkt.

Vervolgens moet het gemaakte materiaal nog in een tijdsschema worden gezet. Komend cursusjaar willen wij gaan starten volgens het schema op de bladzijde hiernaast.

Voor het eerst betekent dit een integrale aanpak van de inzet van ICT in onze lessen. Er is een duidelijke keuze gemaakt en we zullen van elkaars ervaringen gebruik kunnen maken, omdat de aanpak sectiebreed is.

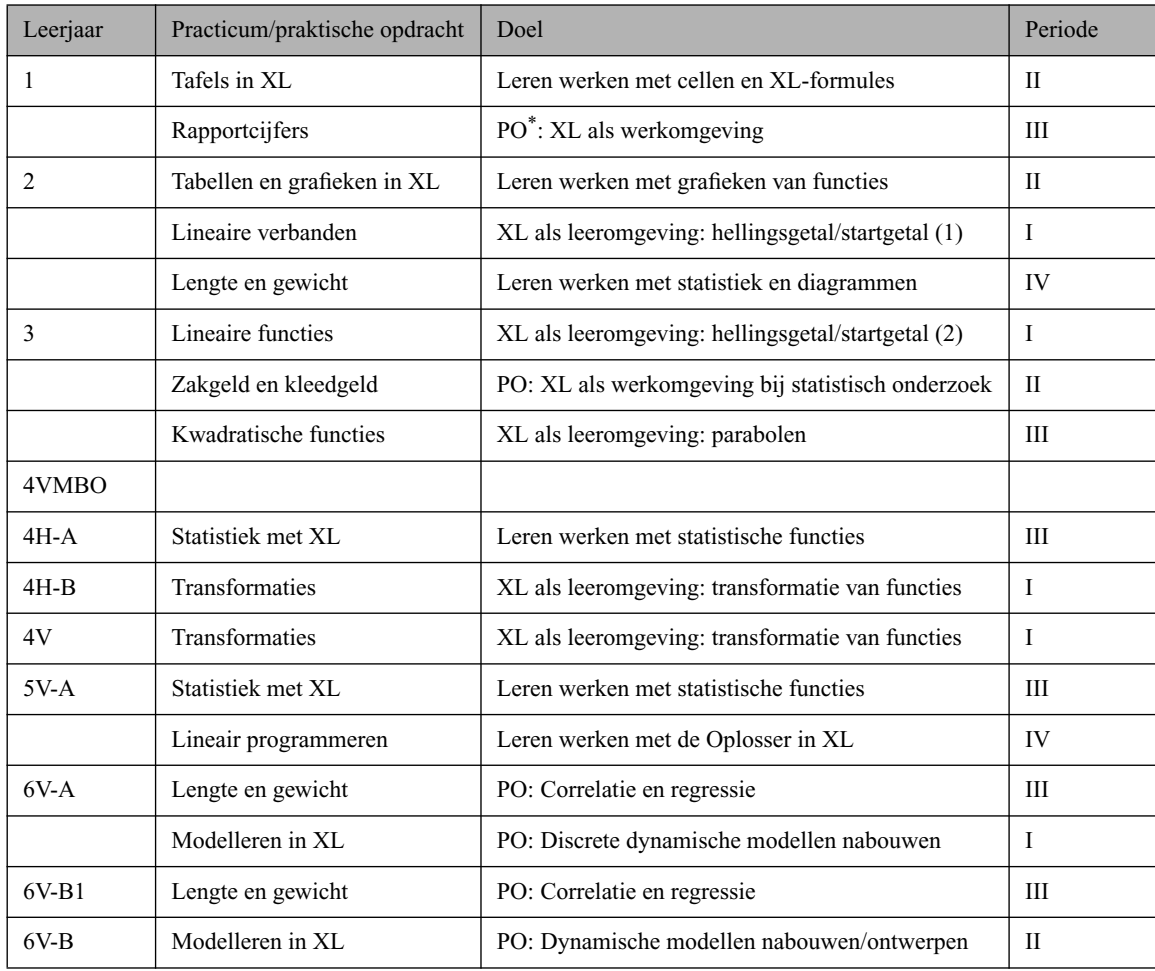

\* PO = praktische opdracht

De leerlingen werken met het materiaal via onze website. De opdrachten staan daar (meestal in HTML-formaat) en de Excel-werkbladen zijn aan te klikken en te downloaden. De leerlingen kunnen er daarom heel gemakkelijk zowel op school als thuis mee werken. Via eigen e-mail adressen sturen ze de bestanden waaraan ze werken heen en weer. Met name de onderdelen waarin de leerlingen moeten leren werken met Excel moeten ze individueel doorwerken. De overige opdrachten gaan in tweetallen.

# **Tot slot**

Vooralsnog denken we met deze opzet uit de voeten te kunnen. Maar misschien zijn er wel scholen (of individuen) die nog heel waardevolle ervaringen met Excel met ons willen delen, of die allang zo'n totaalplaatje (of een veel beter totaalplaatje) hebben gemaakt. Mogelijk zijn er ook scholen die de beschreven opzet willen uitproberen. Via het e-mailadres van ondergetekende of via www.wiskundeweb.nl zijn op- of aanmerkingen en goede ideeën door te geven.

Wij gaan op ICT-gebied een boeiend jaar tegemoet, dat is wel zeker. Of alles zo zal lukken als we het tot nu toe in ons hoofd hebben is natuurlijk nog maar de vraag. Een evaluatie aan het einde van het schooljaar zal dat moeten uitwijzen. Tussentijds houden we via onze sectievergaderingen de vaart erin.

*Frits Spijkers, gajes@planet.nl*

## **Announcement ICME-10**

The 10th International Congress on Mathematical Education (ICME-10) will be held July 4-11, 2004 in Copenhagen, Denmark. The 1st announcement as well as other programme information is now available at our web site http://www.icme-10.dk

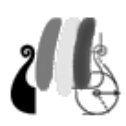